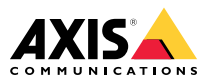

Руководство по установке

#### <span id="page-1-0"></span>**Юридическая информация**

Охранное видео- <sup>и</sup> аудионаблюдение может регулироваться законами, которые различаются <sup>в</sup> разных странах. Перед использованием камеры для охранного видеонаблюдения ознакомьтесь <sup>с</sup> законами своего региона.

Данное устройство содержит следующие лицензии:

- •<sup>1</sup> (одну) лицензию на декодер AAC;
- •<sup>1</sup> (одну) лицензию на декодер H.264;

По вопросам приобретения дополнительных лицензий обращайтесь <sup>к</sup> своему реселлеру.

#### **Ответственность**

Настоящий документ подготовлен <sup>в</sup> соответствии со всеми требованиями. Обо всех неточностях <sup>и</sup> упущениях сообщите <sup>в</sup> местное представительство Axis. Компания Axis Communications AB не несет ответственность за технические или типографские ошибки <sup>и</sup> оставляет за собой право вносить изменения <sup>в</sup> продукцию <sup>и</sup> руководства без предварительного уведомления. Компания Axis Communications AB не дает никаких гарантий <sup>в</sup> отношении материала <sup>в</sup> настоящем документе, включая, среди прочего, подразумеваемые гарантии товарного состояния <sup>и</sup> пригодности для использования по назначению. Компания Axis Communications AB не несет ответственности за непреднамеренный или косвенный ущерб <sup>в</sup> связи с предоставлением, качеством или использованием настоящего материала. Данное изделие можно использовать только по предусмотренному назначению.

#### **Права интеллектуальной собственности**

Axis AB владеет правами интеллектуальной собственности <sup>в</sup> отношении технологии, используемой <sup>в</sup> продукции, описанной <sup>в</sup> настоящем документе. В том числе, но не ограничиваясь этим, настоящие права интеллектуальной собственности включают один или несколько патентов, перечисленных на странице *www.axis.com/patent.htm*, <sup>и</sup> один или несколько дополнительных патентов или находящихся на рассмотрении заявок на патенты <sup>в</sup> США <sup>и</sup> других странах.

Данная продукция содержит стороннее программное обеспечение, используемое по лицензии. Чтобы ознакомиться <sup>с</sup> дополнительной информацией, откройте пункт меню About (О программе) <sup>в</sup> пользовательском интерфейсе устройства.

Настоящая продукция содержит исходный код, авторские права на который принадлежат компании Apple Computer, Inc., <sup>в</sup> соответствии <sup>с</sup> условиями Лицензии Apple на ПО <sup>с</sup> открытым исходным кодом 2.0 (см. *www.opensource.apple.com/apsl*). Исходный код доступен на веб-сайте *https://developer.apple.com/bonjour/*.

#### **Модификация оборудования**

Настоящее оборудование необходимо устанавливать <sup>и</sup> использовать <sup>в</sup> строгом соответствии с инструкциями пользовательской документации. Настоящее оборудование не содержит компонентов, обслуживаемых пользователем. Несанкционированное изменение или модификация оборудования аннулирует все применимые официальные сертификаты <sup>и</sup> разрешения.

#### **Заявление <sup>о</sup> товарных знаках**

AXIS COMMUNICATIONS, AXIS <sup>и</sup> VAPIX являются охраняемыми товарными знаками или товарными знаками, ожидающими регистрации, компании Axis AB <sup>в</sup> различных юрисдикциях. Все остальные названия компаний <sup>и</sup> товаров являются товарными знаками или охраняемыми товарными знаками соответствующих компаний.

Apple, Boa, Apache, Bonjour, Ethernet, Internet Explorer, Linux, Microsoft, Mozilla, Real, SMPTE, QuickTime, UNIX, Windows, Windows Vista <sup>и</sup> WWW являются охраняемыми товарными знаками соответствующих владельцев. Java <sup>и</sup> все товарные знаки <sup>и</sup> логотипы, связанные <sup>с</sup> Java, являются товарными знаками или охраняемыми товарными знаками компании Oracle и/или аффилированных лиц. UPnPTM является сертификационным знаком компании UPnPTM Implementers Corporation.

SD, SDHC <sup>и</sup> SDXC являются товарными знаками или охраняемыми товарными знаками компании SD-3C, LLC <sup>в</sup> США и/или других странах. Кроме того, miniSD, microSD, miniSDHC, microSDHC, microSDXC являются товарными знаками или охраняемыми товарными знаками компании SD-3C, LLC <sup>в</sup> США и/или других странах.

#### **Нормативная информация**

**Европа**  $\boldsymbol{\varsigma}$  Данное изделие соответствует требованиям применимых директив <sup>и</sup> согласованных стандартов ЕС:

- • Директива по электромагнитной совместимости (ЭМС) 2014/30/EU. См. *Электромагнитная совместимость (ЭМС) на стр. <sup>2</sup>* .
- • Директива по низковольтному оборудованию 2014/35/EU. См. *[Безопасность](#page-2-0) на стр. [3](#page-2-0)* .
	- • Директива по ограничению использования опасных веществ (RoHS) 2011/65/EU. См. раздел *[Утилизация](#page-2-0) <sup>и</sup> [переработка](#page-2-0) на стр. [3](#page-2-0)* .

Чтобы получить копию сертификатов соответствия, обратитесь <sup>в</sup> компанию Axis Communications AB. См. раздел *Контактная [информация](#page-3-0) на стр. [4](#page-3-0)* .

#### **Электромагнитная совместимость (ЭМС)**

Настоящее изделие произведено <sup>с</sup> учетом описанных ниже стандартов <sup>и</sup> прошло соответствующие проверки:

- • Излучение радиочастотных помех при установке <sup>в</sup> соответствии с инструкциями <sup>и</sup> при эксплуатации <sup>в</sup> паспортной окружающей среде.
- • Невосприимчивость <sup>к</sup> электрическим <sup>и</sup> электромагнитным явлениям при установке <sup>в</sup> соответствии с инструкциями при эксплуатации <sup>в</sup> паспортной окружающей среде.

#### **США**

Данное оборудование было проверено при подключении через неэкранированный сетевой кабель (UTP) <sup>и</sup> признано соответствующим требованиям, предъявляемым <sup>к</sup> цифровым устройствам класса А согласно части 15 Правил FCC. Данное оборудование также было проверено при подключении через экранированный сетевой кабель (STP) <sup>и</sup> признано соответствующим требованиям, предъявляемым <sup>к</sup> цифровым устройствам класса А согласно части 15 Правил FCC. Эти требования призваны обеспечить достаточную защиту от критических помех при использовании оборудования <sup>в</sup> коммерческой среде применения. Данное оборудование вырабатывает, использует <sup>и</sup> может излучать радиочастотную энергию, поэтому несоблюдение инструкций по установке <sup>и</sup> использованию может вызвать критические помехи <sup>в</sup> работе средств радиосвязи. При использовании этого оборудования <sup>в</sup> жилых районах могут возникать

<span id="page-2-0"></span>критические помехи. В этом случае пользователь должен будет устранить помехи за свой счет.

#### **Канада**

Данный цифровой прибор соответствует требованиям стандарта Канады CAN ICES-3 (класс A). Устройство должно быть подключено <sup>к</sup> сети <sup>с</sup> помощью надежно заземленного экранированного сетевого кабеля (STP). Cet appareil numérique est conforme à la norme CAN NMB-3 (classe A). Le produit doit être connecté à l'aide d'un câble réseau blindé (STP) qui est correctement mis à la terre.

#### **Европа**

Данное цифровое оборудование соответствует требованиям по радиоизлучению, предъявляемым <sup>к</sup> приборам класса A согласно стандарту EN 55032. Устройство должно быть подключено <sup>к</sup> сети <sup>с</sup> помощью надежно заземленного экранированного сетевого кабеля (STP). Внимание! Это устройство относится <sup>к</sup> классу A. При использовании <sup>в</sup> домашних условиях изделие может вызывать радиопомехи, которые могут потребовать от пользователя принятия дополнительных мер защиты.

#### **Австралия <sup>и</sup> Новая Зеландия**

Данное цифровое оборудование соответствует требованиям по радиоизлучению, предъявляемым <sup>к</sup> приборам класса A согласно стандарту AS/NZS CISPR 32. Устройство должно быть подключено <sup>к</sup> сети <sup>с</sup> помощью надежно заземленного экранированного сетевого кабеля (STP). Внимание! Это устройство относится <sup>к</sup> классу A. При использовании <sup>в</sup> домашних условиях изделие может вызывать радиопомехи, которые могут потребовать от пользователя принятия дополнительных мер защиты.

#### **Япония**

この装置は、クラスA 情報技術装置です。この装 置を家庭環境で使用すると電波妨害 を引き起こす<br>ことがあります。この場合には使用者が適切な対<br>策を講ずるよう要求され ることがあります。 本<br>製品は、シールドネットワークケーブル(STP)を 使用して接続してください。また適切に接地し<br>てください。

#### **Корея**

이 기기는 업무용 환경에서 사용할 목적으로 적합 성평가를 받은 기기로서 가정용 환경에서 사용하 는 경우 전파간섭의 우려가 있습니다. 적절히 접 지된 STP (shielded twisted pair) 케이블을 사용하 여 제품을 연결 하십시오.

#### **Безопасность**

Данное изделие соответствует стандартам IEC/EN/UL 62368-1 (Безопасность устройств для передачи звука/видео <sup>и</sup> ИТ-оборудования) <sup>и</sup> IEC/EN/UL 60950-22 (Безопасность оборудования, применяемого <sup>в</sup> сфере информационных технологий). Изделие должно быть заземлено при помощи экранированного сетевого кабеля (STP) или другим допустимым способом.

#### **Утилизация <sup>и</sup> переработка**

Когда срок службы изделия завершится, его необходимо утилизовать в соответствии с местными законами <sup>и</sup> положениями. Узнать, где находится ближайший пункт утилизации, можно <sup>в</sup> местном органе власти, ответственном за утилизацию отходов. За неправильную утилизацию данного изделия в соответствии с местным законодательством может налагаться штраф.

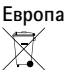

Этот символ означает, что изделие нельзя утилизировать вместе <sup>с</sup> бытовыми отходами. Европейский Союз (ЕС) внедрил директиву 2002/96/EC <sup>в</sup> отношении утилизации электрического <sup>и</sup> электронного оборудования (WEEE). Для защиты окружающей среды <sup>и</sup> здоровья людей настоящее изделие утилизируется согласно одобренным <sup>и</sup> безопасным методикам переработки. Узнать, где находится ближайший пункт утилизации, можно <sup>в</sup> местном органе власти, ответственном за утилизацию отходов. Эксплуатирующим компаниям за информацией <sup>о</sup> правилах утилизации следует обращаться <sup>к</sup> поставщику оборудования.

Данное изделие соответствует требованиям директивы 2011/65/EU, ограничивающей использование определенных вредных веществ <sup>в</sup> электрическом <sup>и</sup> электронном оборудовании (RoHS).

**Китай**

Данное изделие соответствует требованиям стандарта SJ/T 11364-2014, ограничивающего использование определенных вредных веществ <sup>в</sup> электрическом <sup>и</sup> электронном оборудовании

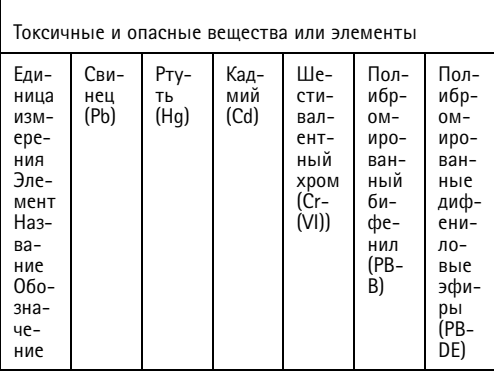

<span id="page-3-0"></span>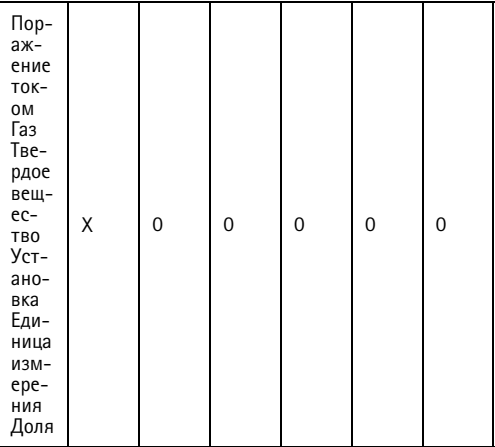

0: Обозначает, что концентрация токсичных <sup>и</sup> опасных веществ во всех составных элементах однородного материала <sup>в</sup> соответствии с требованиями стандарта GB/T <sup>26572</sup> не превышает предельных значений.

X: обозначает, что концентрация токсичных <sup>и</sup> опасных веществ по крайней мере <sup>в</sup> части однородного материала превышает предельные значения, установленные стандартом GB/T 26572.

#### **Контактная информация**

Axis Communications AB Emdalavägen 14 223 69 Lund Sweden (Швеция) Телефон: +46 46 272 18 00

Факс: +46 46 13 61 30

*www.axis.com*

#### **Сведения <sup>о</sup> гарантии**

Сведения <sup>о</sup> гарантии на изделия AXIS <sup>и</sup> связанную <sup>с</sup> этим информацию можно найти на сайте *www.axis.com/warranty/*

#### **Поддержка**

Если вам потребуется техническая помощь, свяжитесь со своим реселлером Axis. Если он не <sup>в</sup> силах незамедлительно ответить на ваши вопросы, он передаст запрос по соответствующим каналам, чтобы вы могли получить ответ <sup>в</sup> кратчайший срок. Если у вас есть интернет-соединение, вы можете:

- • загрузить пользовательскую документацию <sup>и</sup> обновления ПО;
- • найти ответы на вопросы <sup>в</sup> базе данных часто задаваемых вопросов; вести поиск по названию продукции, категориям или фразам;
- • отправить отчеты <sup>о</sup> проблемах <sup>в</sup> службу поддержки Axis, войдя <sup>в</sup> личный кабинет отдела поддержки;
- •побеседовать <sup>с</sup> персоналом техподдержки Axis
- • обратиться <sup>в</sup> службу поддержки Axis на странице *www.axis.com/support*.

### **Дополнительная информация**

В учебном центре Axis по адресу *www.axis.com/academy/* можно найти полезные курсы, вебинары, учебные материалы <sup>и</sup> руководства.

# Содержание

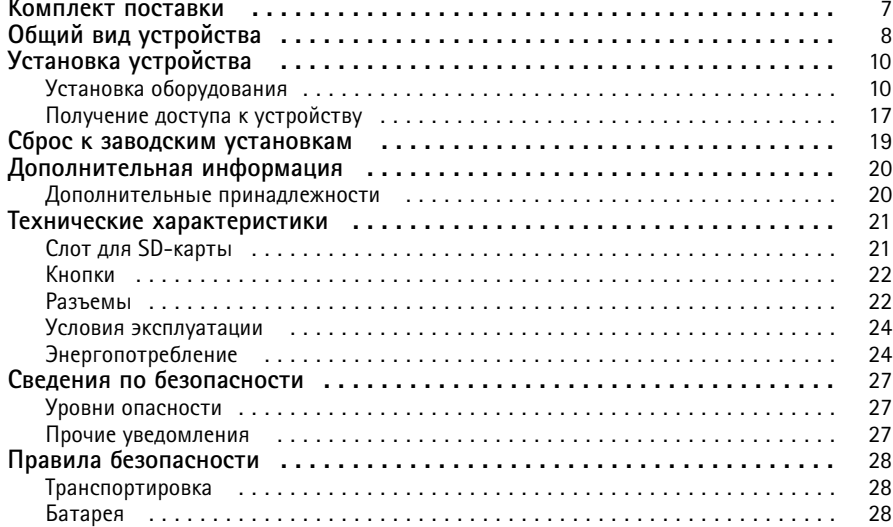

## <span id="page-6-0"></span>Комплект поставки

- Сетевая камера AXIS P1368-E.
- 4-контактный блок разъемов ввода-вывода для подключения внешних устройств.
- 2-контактный блок разъемов RS485/422 (2 шт.).
- Настенный кронштейн.
- Отвертка Torx T20.
- Наконечник отвертки Torx T30.
- Инструмент для монтажа RJ45.
- Инструмент IK10.
- Пакет <sup>с</sup> осушителем.
- • Печатные материалы:
	- руководство по установке (этот документ);
	- -2 дополнительные наклейки <sup>с</sup> серийным номером;
	- ключ для проверки подлинности AVHS.

## <span id="page-7-0"></span>Общий вид устройства

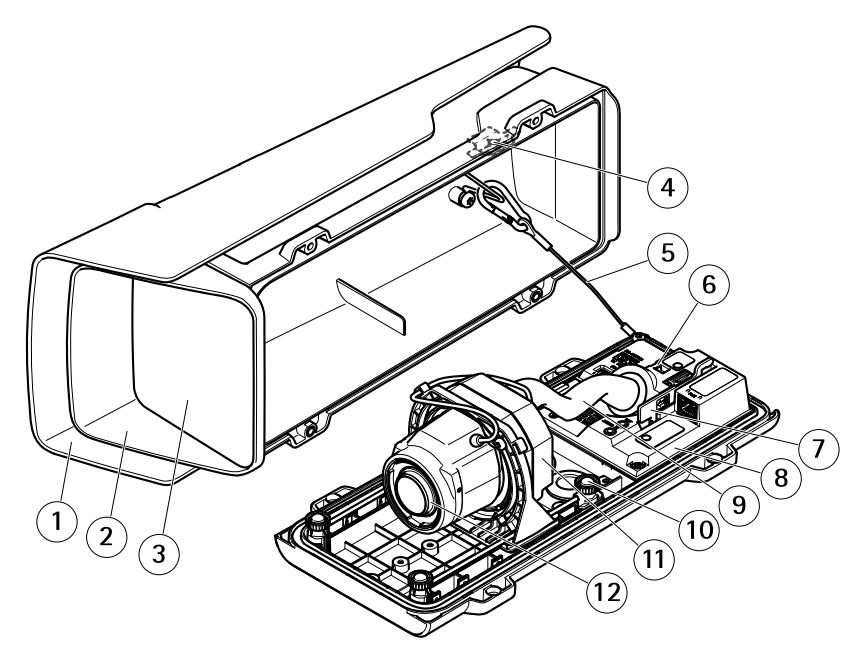

- *1 Погодозащитный козырек*
- *2 Верхняя крышка*
- *3 Окно*
- *<sup>4</sup> Магнитный датчик вторжения*
- *5 Страховочный тросик*
- *6 Стопор кабельной стяжки*
- *<sup>7</sup> Инструмент IK10*
- *8 Датчик вторжения*
- *9 Крышка кабеля*
- *<sup>10</sup> Подпружиненный винт <sup>с</sup> барашком (4 шт.)*
- *11 Оптический блок*
- *12 Объектив*

## *УВЕДОМЛЕНИЕ УВЕДОМЛЕНИЕ*

Не поднимайте устройство за крышку кабеля.

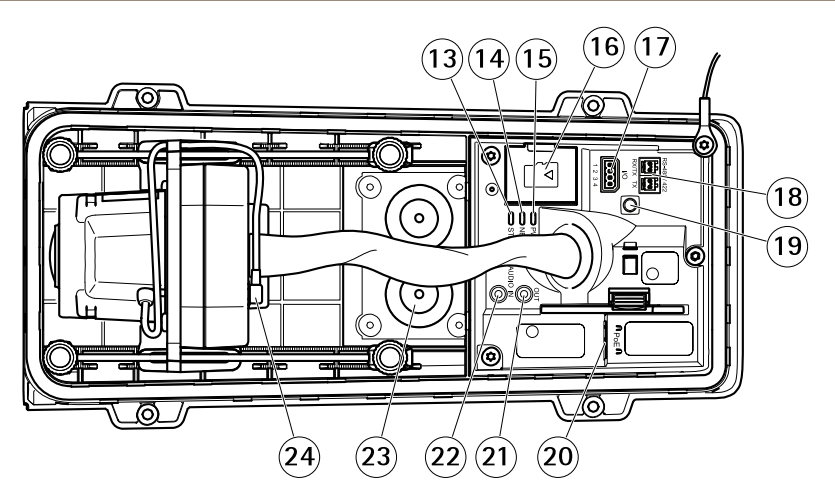

- *13 Индикатор состояния*
- *14 Индикатор сети*
- *15 Индикатор питания*
- *16 Слот для карты microSD*
- *17 Разъем ввода-вывода*
- *18 Разъем RS485/RS422*
- *19 Кнопка управления*
- *<sup>20</sup> Сетевой разъем (PoE)*
- *21 Аудиовыход*
- *22 Аудиовход*
- *23 Кабельный сальник M20 (2 шт.)*
- *24 Разъем управления диафрагмой*

# <span id="page-9-0"></span>Установка устройства

## **Установка оборудования**

### *УВЕДОМЛЕНИЕ УВЕДОМЛЕНИЕ*

• В зависимости от установленных нормативных предписаний или конкретных условий окружающей среды <sup>и</sup> характеристик электрических полей, <sup>в</sup> которых будет использоваться данное изделие, может потребоваться экранированный сетевой кабель (STP). Все кабели, используемые для подключения устройства <sup>к</sup> сети <sup>и</sup> выходящие на улицу или проложенные <sup>в</sup> средах применения с сильными электрическими полями, должны быть экранированными <sup>и</sup> предназначенными для соответствующих условий. Убедитесь, что сетевые устройства установлены согласно инструкциям производителя.

Сведения <sup>о</sup> нормативных требованиях см. <sup>в</sup> разделе *[Нормативная](#page-1-0) информация на [стр.](#page-1-0) [2](#page-1-0)* .

• Обращайтесь <sup>с</sup> окном кожуха аккуратно. Старайтесь не поцарапать <sup>и</sup> не повредить его, <sup>а</sup> также не оставляйте на нем отпечатки пальцев, поскольку это может снизить качество изображения.

При установке этого изделия Axis кабели могут прокладываться как по стенам, так <sup>и</sup> внутри стен.

Перед установкой изделия внимательно ознакомьтесь со всеми инструкциями.

### **Установка настенного кронштейна**

### **BHИMAHИE**

Убедитесь, что используемые винты <sup>и</sup> заглушки соответствуют материалу стены (дерево, металл, сухая штукатурка, камень) <sup>и</sup> что стена достаточно прочная, чтобы выдержать общий вес камеры, кожуха <sup>и</sup> кронштейна.

- 1. Подготовьте стену <sup>к</sup> установке кронштейна. Используйте настенный кронштейн <sup>в</sup> качестве шаблона для разметки отверстий, которые необходимо просверлить.
- 2. Пропустите сетевой кабель через настенный кронштейн. Оставьте примерно 30 см кабеля для подключения <sup>к</sup> камере.
- 3. Если <sup>к</sup> камере требуется подключить дополнительное устройство, например блок питания, аудиоустройство <sup>и</sup> т. д., повторите для соответствующего кабеля вышеописанные действия.
- 4. Закрепите настенный кронштейн на стене <sup>с</sup> помощью винтов.

#### Примечание

• Более подробные инструкции можно найти <sup>в</sup> руководстве по установке кронштейна, которое входит <sup>в</sup> комплект поставки, <sup>а</sup> также доступно на сайте www.axis.com.

## **Установка камеры**

1. Ослабьте винты нижней крышки <sup>и</sup> поднимите верхнюю крышку.

## *УВЕДОМЛЕНИЕ УВЕДОМЛЕНИЕ УВЕДОМЛЕНИЕ*

- Если используется несколько кабелей, каждый из них необходимо провести через свой сальник.
- Открывайте <sup>в</sup> сальнике отверстие непосредственно перед использованием. Если кабельный сальник порвался, замените его на новый. Использование открытого или порванного кабельного сальника может привести <sup>к</sup> просачиванию воды <sup>и</sup> порче изделия.
- 2. Выберите кабельный сальник, который будет использоваться, <sup>и</sup> потяните за клапан, чтобы открыть отверстие для сетевого кабеля.

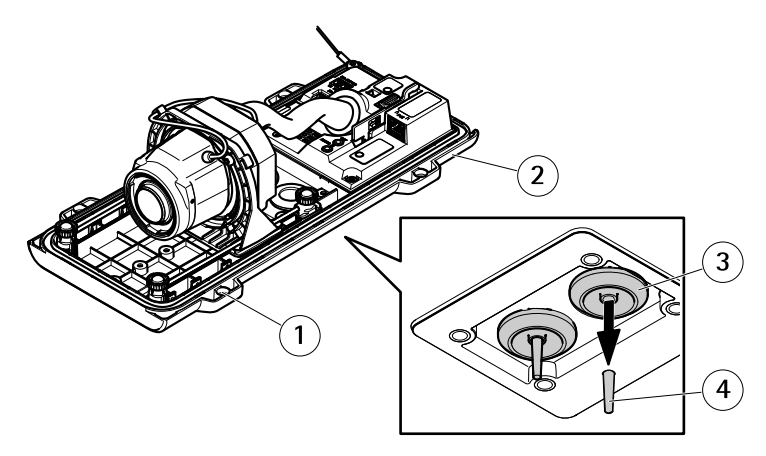

- *1 Нижняя крышка*
- *<sup>2</sup> Винт T20 нижней крышки (4 шт.)*
- *3 Кабельный сальник M20 (2 шт.)*
- *4 Клапан*
- 3. Протолкните сетевой кабель через кабельный сальник.

### *УВЕДОМЛЕНИЕ УВЕДОМЛЕНИЕ УВЕДОМЛЕНИЕ*

Если на кабеле уже установлен сетевой разъем, снимите кабельный сальник и, чтобы не повредить его, используйте защитную манжету разъема. Старайтесь не использовать сетевые кабели <sup>с</sup> предустановленными разъемами, так как существует риск испортить сальник даже при использовании защитной манжеты.

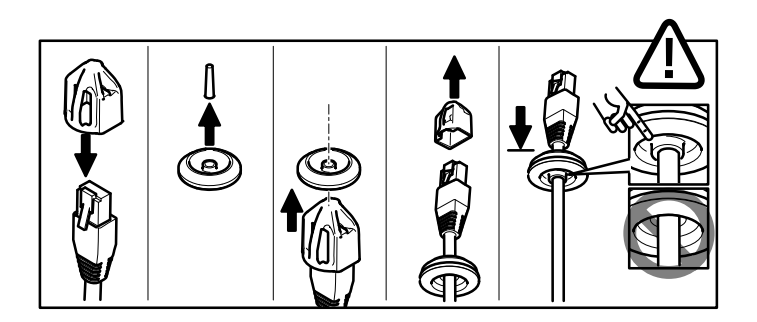

4. Слегка потяните сетевой кабель назад, чтобы кабельный сальник закрепился на кабеле.

### *УВЕДОМЛЕНИЕ УВЕДОМЛЕНИЕ*

Если не потянуть кабель назад, возможно просачивание воды <sup>и</sup> повреждение изделия.

- 5. Убедитесь, что кабельный сальник плотно сидит.
- 6. Если <sup>к</sup> камере требуется подключить дополнительное устройство, например блок питания, аудиоустройство <sup>и</sup> т. д., повторите для соответствующего кабеля вышеописанные действия.

### *УВЕДОМЛЕНИЕ УВЕДОМЛЕНИЕ*

Протолкнув кабели через кабельный сальник, установите разъемы.

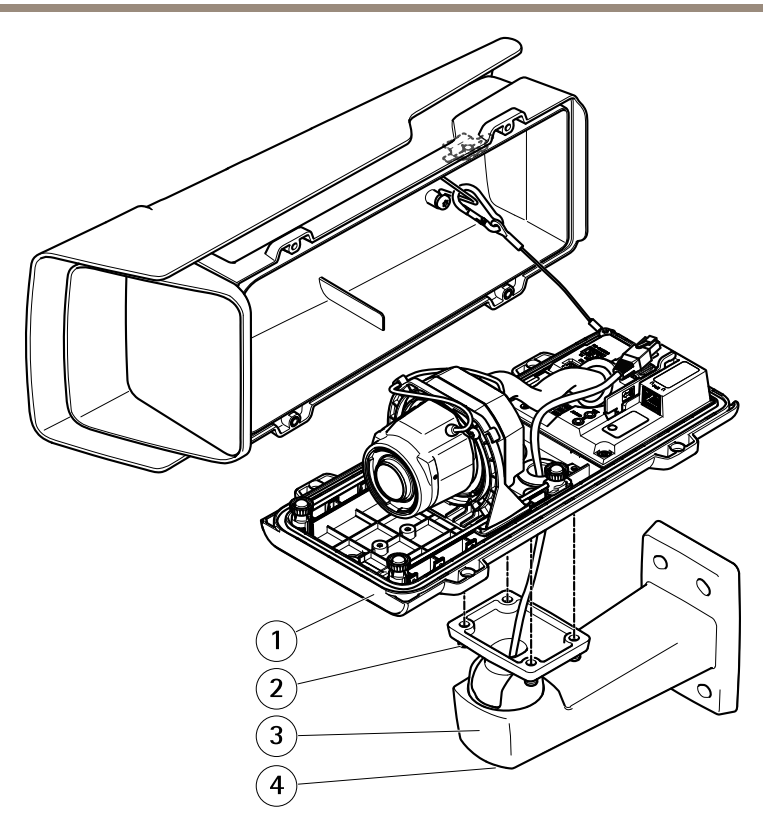

- *1 Нижняя крышка*
- *2 Винт T20 (4 шт.)*
- *3 Настенный кронштейн*
- *<sup>4</sup> Регулировочный винт кронштейна T30*
- 7. Поместите нижнюю крышку камеры на настенный кронштейн <sup>и</sup> затяните винты (с усилием <sup>2</sup> Н·м).
- 8. Если нужно, подсоедините <sup>к</sup> камере внешние устройства ввода-вывода или аудиоустройства.

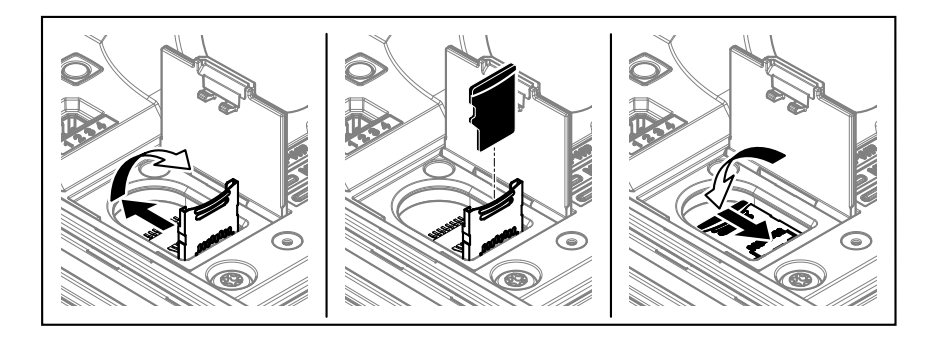

- 9. Если требуется локальная запись информации, вставьте SD-карту <sup>в</sup> соответствующий слот камеры.
- 10. Подсоедините сетевой кабель.
- 11. Убедитесь <sup>в</sup> том, что индикаторы камеры указывают правильное состояние. См. раздел *[Индикаторы](#page-20-0) на стр. [21](#page-20-0)*.
- 12. Чтобы направить камеру <sup>в</sup> требуемую область обзора, ослабьте регулировочные винты кронштейна. Сведения <sup>о</sup> том, как просматривать видеопоток, см. <sup>в</sup> разделе *[Получение](#page-16-0) доступа <sup>к</sup> устройству на стр. [17](#page-16-0)*
- 13. На заводе объектив позиционируется для соответствия стандарту IK10. Если вы перемещали или заменяли объектив, нужно перепозиционировать узел оптики для соответствия стандарту IK10. См. раздел *[Позиционирование](#page-16-0) объектива по IK10 на [стр.](#page-16-0) [17](#page-16-0)*.

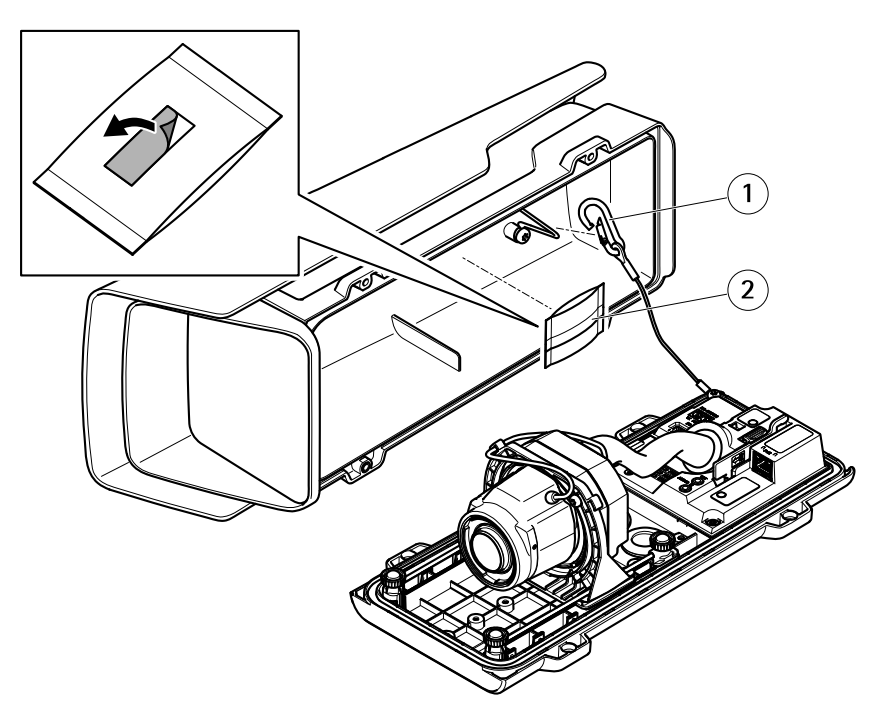

- *1 Крючок для страховочного тросика*
- *2 Пакет <sup>с</sup> осушителем*
- 14. Снимите пластиковую пленку <sup>с</sup> пакета <sup>с</sup> осушителем.
- 15. Снимите <sup>с</sup> клеевого слоя защитную полоску <sup>и</sup> закрепите пакет <sup>с</sup> осушителем на верхней крышке.
- 16. Закройте корпус. Затягивайте винты нижней крышке попеременно, по несколько оборотов за раз (с усилием 1,5 Н·м). Это необходимо, чтобы уплотнительное кольцо нижней крышки прижималось равномерно со всех сторон.

### *УВЕДОМЛЕНИЕ УВЕДОМЛЕНИЕ УВЕДОМЛЕНИЕ*

Закрывая кожух, будьте осторожны <sup>и</sup> не защемите кабели.

17. Если нужно, ослабьте винты погодозащитного козырька, отрегулируйте его положение и вновь затяните винты.

## **Настройка коридорного формата**

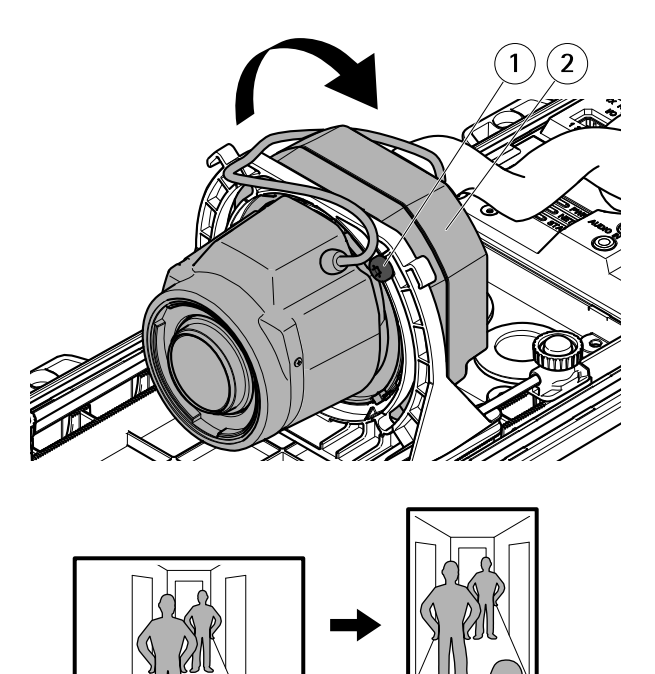

- *<sup>1</sup> Стопорный винт (2 шт.)*
- *2 Оптический блок*
- 1. Ослабьте два стопорных винта.
- 2. Поверните оптический блок.
- 3. Затяните стопорные винты.
- 4. Откройте вкладку **Stream (Поток)** на веб-странице устройства <sup>и</sup> поверните область просмотра на 90°.

### <span id="page-16-0"></span>**Позиционирование объектива по IK10**

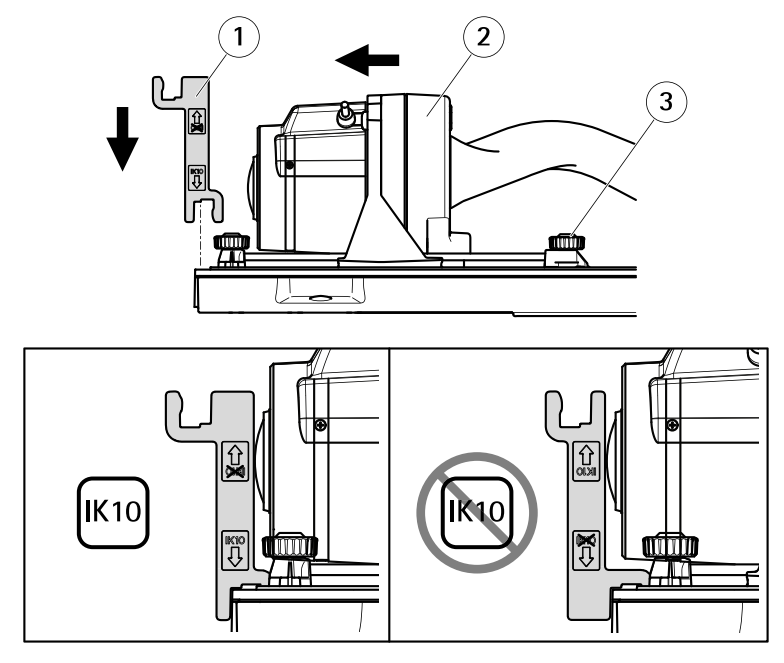

- *1 Инструмент IK10*
- *2 Оптический блок*
- *<sup>3</sup> Подпружиненный винт <sup>с</sup> барашком (4 шт.)*
- 1. Установите для зума объектива максимально широкий угол.
- 2. Закрепите инструмент IK10 на нижней крышке.
- 3. Ослабьте подпружиненные винты <sup>с</sup> барашком.
- 4. Переместите объектив так, чтобы он коснулся инструмента.
- 5. Затяните винты <sup>с</sup> барашком.

## **Получение доступа <sup>к</sup> устройству**

Чтобы найти устройства Axis <sup>в</sup> сети <sup>и</sup> назначить им IP-адреса, <sup>в</sup> системе Windows® рекомендуется использовать приложения AXIS IP Utility <sup>и</sup> AXIS Camera Management. Оба эти приложения можно бесплатно скачать на странице *axis.com/support*.

Это устройство можно использовать со следующими браузерами:

- Chrome<sup>IM</sup> (рекомендуется), Firefox®, Edge® или Opera® для Windows®.
- Chrome<sup>IM</sup> (рекомендуется) или Safari®для OS X®.
- Chrome<sup>IM</sup> или Firefox® для других операционных систем.

Более подробная информация об использовании данного устройства содержится <sup>в</sup> руководстве пользователя, которое можно найти на сайте *axis.com*.

Подробнее <sup>о</sup> рекомендуемых браузерах см. на странице *axis.com/browser-support*

## <span id="page-18-0"></span>Сброс <sup>к</sup> заводским установкам

### Важно

Следует <sup>с</sup> осторожностью выполнять сброс <sup>к</sup> заводским установкам. Сброс <sup>к</sup> заводским установкам приведет <sup>к</sup> сбросу значений всех параметров, включая IP-адрес, к значениям, установленным по умолчанию.

Для сброса параметров изделия <sup>к</sup> заводским установкам:

- 1. Отсоедините питание устройства.
- 2. Нажмите <sup>и</sup> удерживайте кнопку управления, одновременно подключив питание. См. раздел *[Общий](#page-7-0) вид устройства на стр. [8](#page-7-0)* .
- 3. Удерживайте кнопку управления <sup>в</sup> нажатом положении <sup>в</sup> течение 15–30 секунд, пока индикатор состояния не начнет мигать желтым цветом.
- 4. Отпустите кнопку управления. Процесс завершен, когда индикатор состояния становится зеленым. Произошел сброс параметров устройства <sup>к</sup> заводским установкам по умолчанию. Если <sup>в</sup> сети нет доступного DHCP-сервера, то IP-адрес по умолчанию 192.168.0.90
- 5. С помощью программных средств установки <sup>и</sup> управления назначьте IP-адрес, задайте пароль <sup>и</sup> получите доступ <sup>к</sup> видеопотоку.

Программные средства установки <sup>и</sup> управления доступны на страницах поддержки по адресу *www.axis.com/support*

## <span id="page-19-0"></span>Дополнительная информация

- •Последнюю версию данного документа можно найти на веб-сайте *www.axis.com*.
- •Руководство пользователя доступно на веб-сайте *www.axis.com*.
- Чтобы проверить наличие обновлений встроенного ПО для вашего устройства, перейдите на веб-сайт *www.axis.com/techsup*.
- • На странице *www.axis.com/academy* можно найти информацию <sup>о</sup> полезных онлайн-тренингах <sup>и</sup> вебинарах.

## **Дополнительные принадлежности**

Полный список принадлежностей для данного устройства можно найти на сайте axis.com, открыв страницу устройства <sup>и</sup> выбрав там раздел «Программное обеспечение <sup>и</sup> принадлежности».

## <span id="page-20-0"></span>Технические характеристики

Новейшую версию технического описания можно найти на странице данного устройства на сайте www.axis.com <sup>в</sup> разделе «Поддержка <sup>и</sup> документация».

### **Индикаторы**

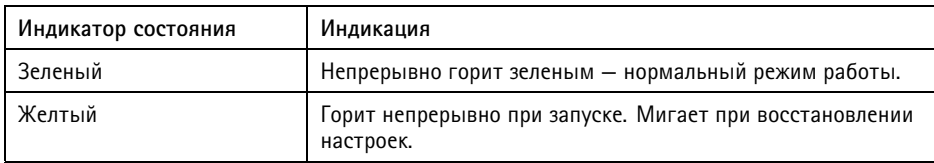

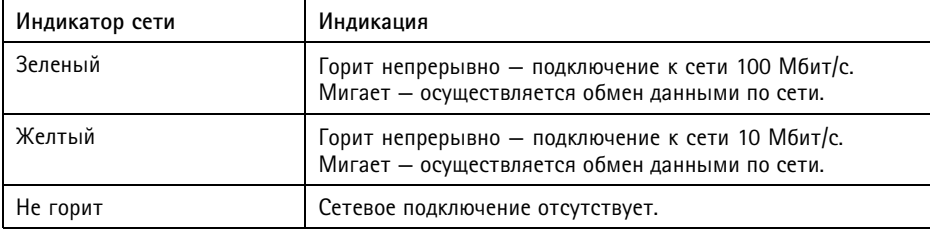

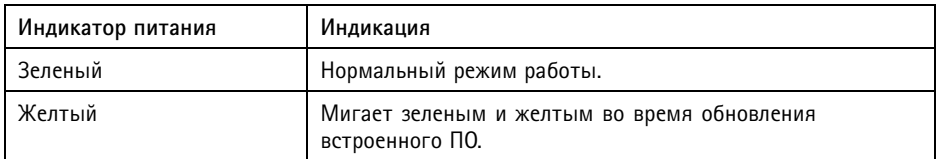

## **Слот для SD-карты**

### *УВЕДОМЛЕНИЕ УВЕДОМЛЕНИЕ УВЕДОМЛЕНИЕ*

- Риск повреждения SD-карты. Чтобы вставить или извлечь SD-карту, не используйте острые инструменты или металлические предметы <sup>и</sup> не прикладывайте слишком больших усилий. Вставляйте <sup>и</sup> вынимайте карту пальцами.
- Риск потери данных <sup>и</sup> повреждения записей. Не вынимайте SD-карту во время работы устройства. Прежде чем извлечь SD-карту, отключите питание или отключите карту на веб-странице устройства.

Данное устройство поддерживает карты памяти microSD/microSDHC/microSDXC (карты <sup>в</sup> комплект поставки не входят)

Рекомендации по выбору карт SD можно найти на сайте *www.axis.com*

## <span id="page-21-0"></span>**Кнопки**

### **Кнопка управления**

Кнопка управления служит для выполнения следующих действий.

•Сброс параметров изделия <sup>к</sup> заводским установкам. См. .

## **Разъемы**

## **Сетевой разъем**

Разъем RJ45 Ethernet <sup>с</sup> поддержкой технологии Power over Ethernet (PoE).

### **Аудиоразъем**

Данное изделие Axis оснащено следующими аудиоразъемами:

- • **Аудиовход —** входной разъем 3,5 мм для мономикрофона или моносигнала линейного уровня (левый канал используется от стереосигнала).
- **Аудиовыход —** выходной аудиоразъем (сигнал линейного уровня) 3,5 мм, который можно подключить <sup>к</sup> системе громкого оповещения или <sup>к</sup> активной акустической системе со встроенным усилителем. Для аудиовыхода необходимо использовать стереоразъем.

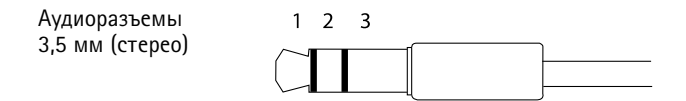

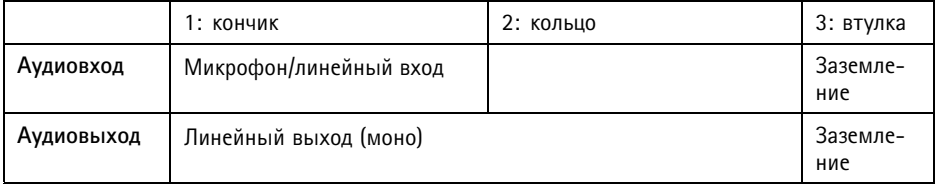

### **Разъем ввода-вывода**

Разъем ввода-вывода используется для подключения внешних устройств, например, детектора движения, устройств оповещения, <sup>а</sup> также устройств, запускаемых определенными событиями. Помимо точки заземления <sup>0</sup> В пост. тока <sup>и</sup> питания (выход пост. тока), разъем ввода-вывода содержит следующие интерфейсы:

**Цифровой вход -** Для подключения устройств, которые способны размыкать <sup>и</sup> замыкать цепь, например пассивные ИК-датчики, дверные/оконные контакты <sup>и</sup> детекторы разбивания стекла.

**Цифровой выход -** Для подключения внешних устройств, например реле <sup>и</sup> светодиодных индикаторов. Подключенные устройства можно активировать <sup>с</sup> помощью прикладного программного интерфейса API VAPIX® или на веб-странице устройства.

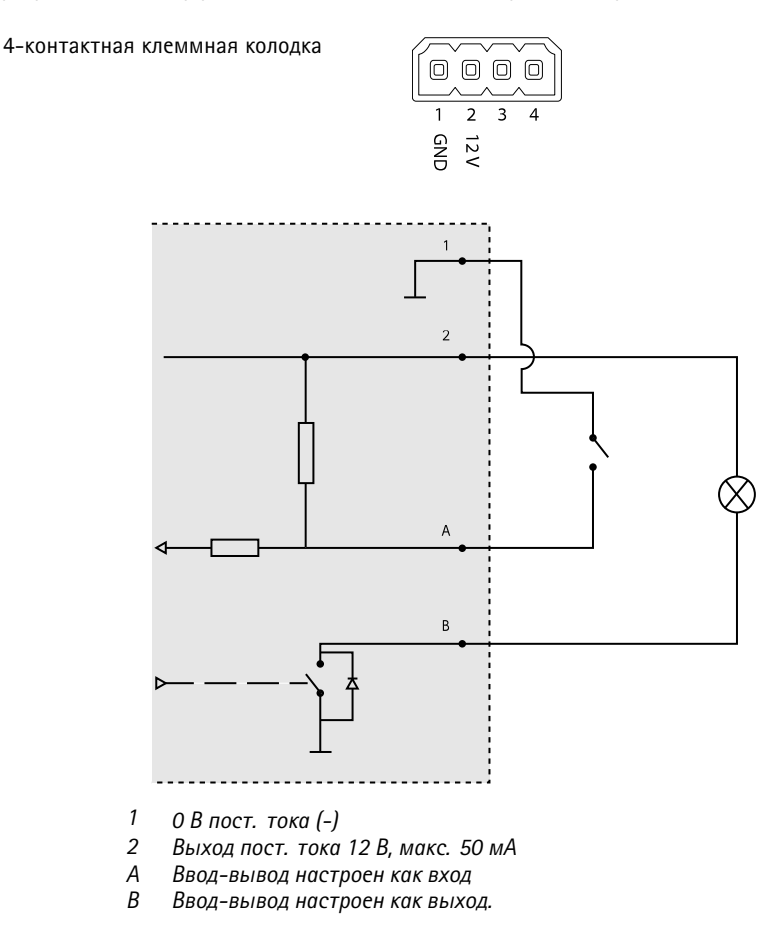

## **Разъем RS485/RS422**

Две 2-контактные клеммные колодки для последовательно подключаемого интерфейса RS485/RS422, который служит для управления вспомогательным оборудованием, например устройствами поворота <sup>и</sup> наклона.

<span id="page-23-0"></span>Можно задать конфигурацию последовательного порта для поддержки:

- Двухпроводной полудуплекс RS485
- Четырехпроводной полный дуплекс RS485
- Двухпроводной симплекс RS422
- Четырехпроводной разъем RS422 для полнодуплексного подключения «точка-точка».

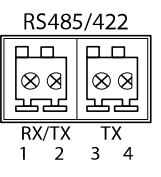

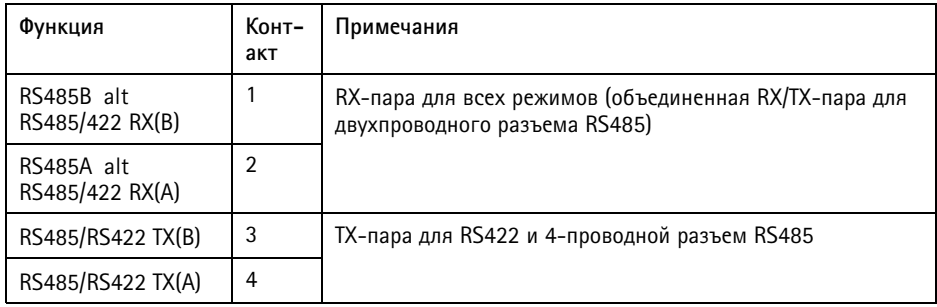

### Важно

Максимальная длина кабеля составляет 30 м.

## **Условия эксплуатации**

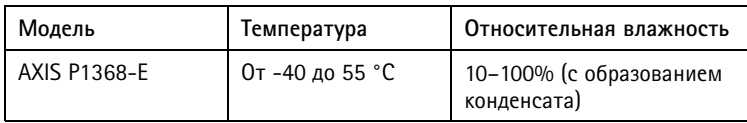

## **Энергопотребление**

## *УВЕДОМЛЕНИЕ*

В целях безопасности используйте источник питания ограниченной мощности (LPS), у которого либо номинальная выходная мощность не превышает 100 Вт, либо номинальный выходной ток не превышает 5 A.

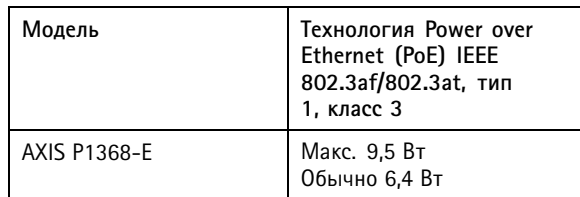

## <span id="page-26-0"></span>Сведения по безопасности

## **Уровни опасности**

### **OПACHO**

Опасная ситуация, которая, если ее не устранить, приведет <sup>к</sup> смерти или опасным травмам.

### **ОСТОРОЖНО**

Опасная ситуация, которая, если ее не устранить, может привести <sup>к</sup> смерти или опасным травмам.

### **АВНИМАНИЕ**

Опасная ситуация, которая, если ее не устранить, может привести <sup>к</sup> травмам незначительной или средней тяжести.

### *УВЕДОМЛЕНИЕ УВЕДОМЛЕНИЕ УВЕДОМЛЕНИЕ*

Опасная ситуация, которая, если ее не устранить, может вызвать повреждение имущества.

### **Прочие уведомления**

Важно

Означает существенную информацию, которая важна для правильной работы изделия.

#### Примечание

Означает полезную информацию, которая помогает использовать все возможности изделия.

# <span id="page-27-0"></span>Правила безопасности

### *УВЕДОМЛЕНИЕ УВЕДОМЛЕНИЕ*

- Это изделие Axis должно использоваться <sup>в</sup> соответствии <sup>с</sup> местными законами <sup>и</sup> нормативами.
- Устройство Axis должно храниться <sup>в</sup> сухом, хорошо проветриваемом помещении.
- Не допускайте ударов или приложения высокого давления <sup>к</sup> устройству Axis.
- Не монтируйте устройство на неустойчивых столбах, кронштейнах, поверхностях или стенах.
- При установке устройства Axis используйте только предназначенные для этого инструменты. Приложение чрезмерных усилий <sup>к</sup> инструментам может привести <sup>к</sup> повреждению устройства.
- Не используйте химикалии, едкие вещества или аэрозольные очистители.
- Для очистки используйте чистую ткань, смоченную чистой водой.
- Используйте только принадлежности, которые соответствуют техническим характеристикам данного устройства. Они могут поставляться компанией Axis или сторонним производителем. Компания Axis рекомендует использовать блоки питания Axis, совместимые <sup>с</sup> устройством.
- Используйте только запасные части, поставляемые или рекомендованные компанией Axis.
- Не пытайтесь отремонтировать устройство самостоятельно. По вопросам обслуживания обращайтесь <sup>в</sup> службу поддержки Axis или <sup>к</sup> своему реселлеру Axis.

## **Транспортировка**

### *УВЕДОМЛЕНИЕ УВЕДОМЛЕНИЕ*

• При транспортировке устройства Axis используйте оригинальную упаковку или ее эквивалент во избежание повреждения изделия.

## **Батарея**

В качестве источника питания для внутренних часов реального времени <sup>в</sup> этом устройстве Axis используется литиевая батарея CR2032 <sup>с</sup> напряжением 3 В. При нормальных условиях эта батарея способна работать не менее пяти лет.

Низкий заряд сказывается на работе часов реального времени: при каждом выключении их настройки будут сбрасываться. Когда возникает необходимость замены батареи, <sup>в</sup> отчете сервера устройства появляется сообщение журнала. Чтобы получить дополнительные сведения об отчете сервера, см. страницы настройки продукта или обратитесь <sup>в</sup> службу поддержки Axis.

Заменять батарею без необходимости не следует, но если это действительно требуется, обратитесь за помощью <sup>в</sup> службу поддержки Axis по адресу *axis.com/support*.

Плоские литиевые батареи (3 В) содержат 1,2-диметоксиэтан; диметиловый эфир этиленгликоля (EGDME), CAS № 110-71-4.

### **ОСТОРОЖНО**

- Риск взрыва при неправильной замене батареи.
- Замену следует проводить только на идентичную батарею или батарею, рекомендуемую компанией Axis.
- Утилизация использованных батарей должна выполняться <sup>в</sup> соответствии <sup>с</sup> местными нормативными требованиями или указаниями производителя батарей.

Руководство по установке в подволжность по поставке Версия M1.1 AXIS P1368 - E Network Camera Дата: Июнь 2017 © Axis Communications AB, 2017

№ компонента 17 01464